## Comment activer votre compte.

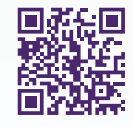

Activez votre compte dès aujourd'hui pour avoir accès à votre ressource personnelle de santé et de bien-être sur soinsvirtuels.telussante.com/bienvenue.

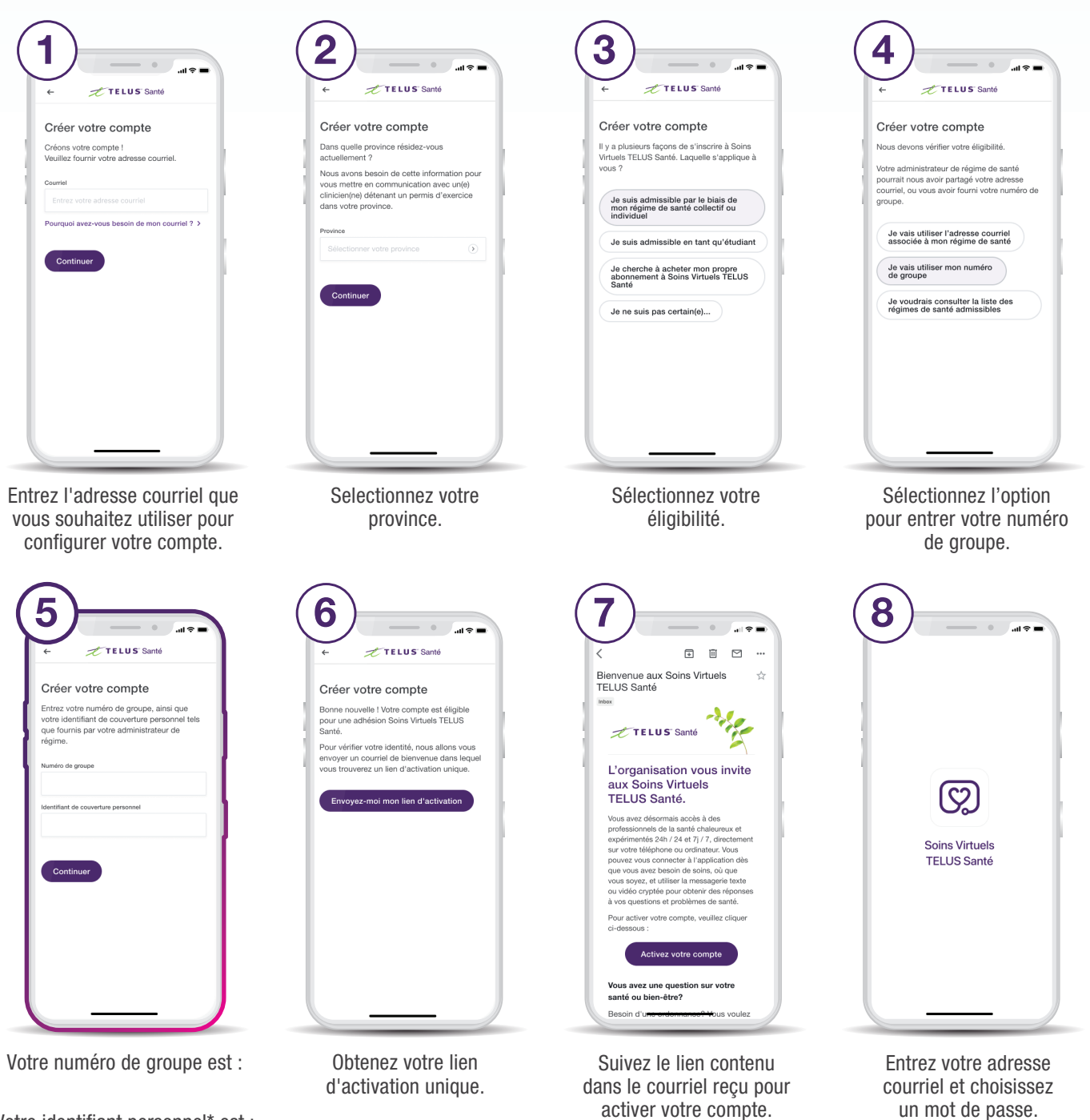

Votre identifiant personnel\* est :

\*Votre identifiant personnel peut être: votre numéro de certificat, votre numéro d'employé ou votre identifiant unique.

activer votre compte.

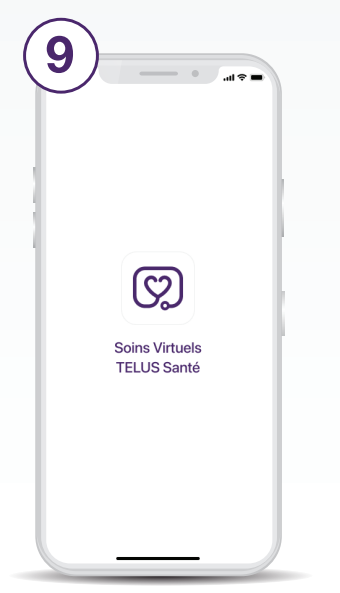

Téléchargez l'application à partir de l'App Store ou de Google Play.

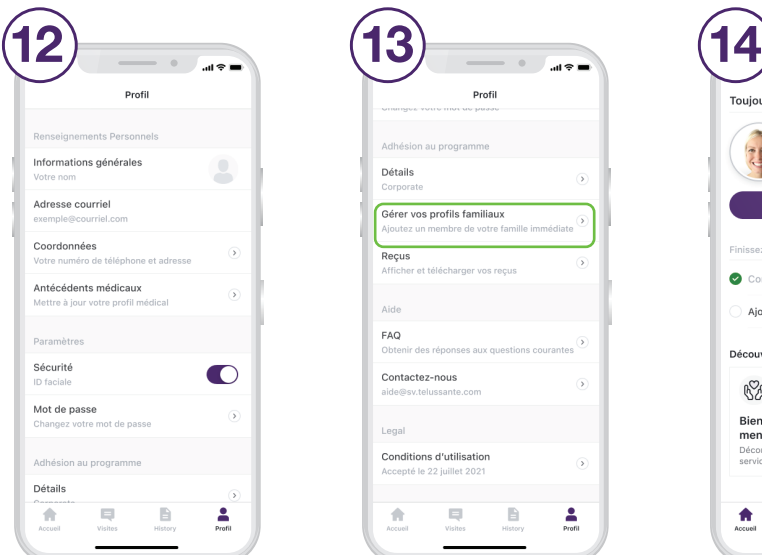

Configurez votre profil sous l'onglet Profil.

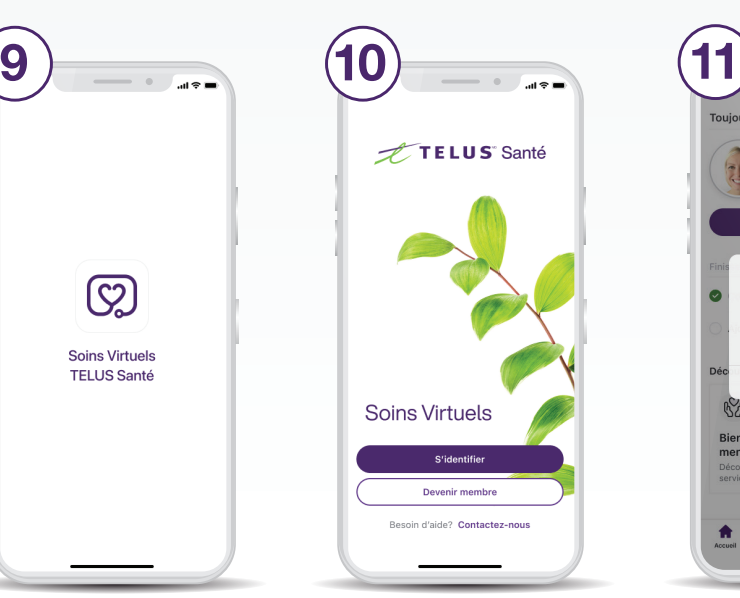

Utilisez les identifiants de votre compte pour vous connecter à l'application.

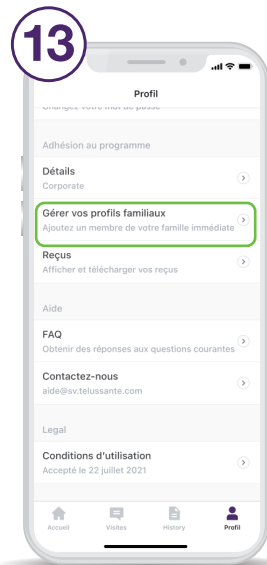

Faites défiler l'onglet Profil vers le bas pour ajouter les membres de votre famille.

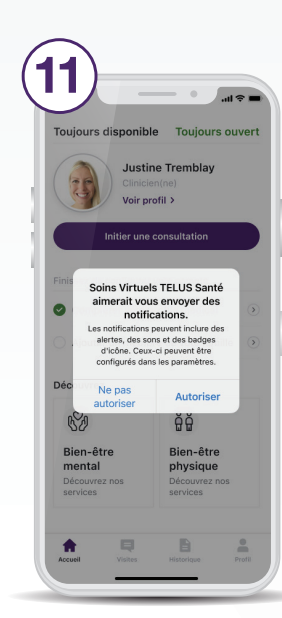

Assurez-vous d'avoir activé les alertes.

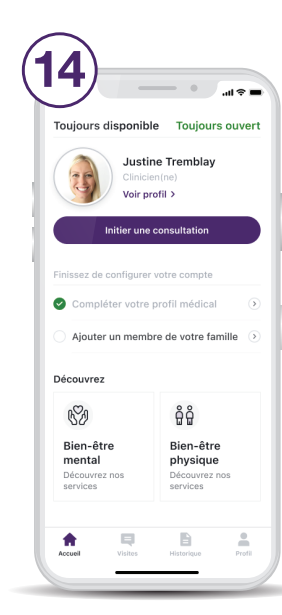

Faites défiler l'onglet Profil vers le bas pour ajouter les membres de votre famille.

Vous avez besoin d'aide? Communiquez avec nous à aide@sv.telussante.com

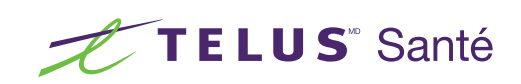